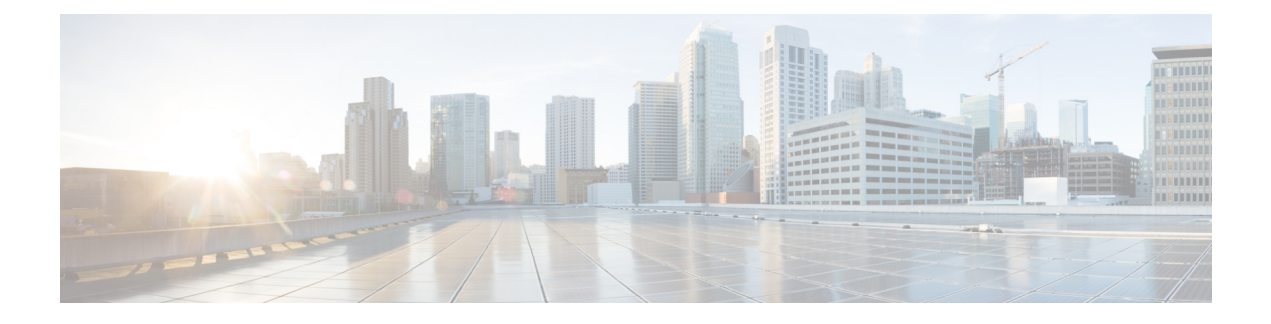

# **Assigning an ID Number to an MPLS VPN**

You can identify Virtual Private Networks (VPNs) by a VPN identification number, as described in RFC 2685. This implementation of the MPLS VPN ID feature is used for identifying a VPN.

- Finding Feature [Information,](#page-0-0) page 1
- [Restrictions](#page-0-1) for MPLS VPN ID, page 1
- [Information](#page-1-0) About MPLS VPN ID, page 2
- How to [Configure](#page-2-0) an MPLS VPN ID, page 3
- [Configuration](#page-5-0) Examples for Assigning an ID Number to an MPLS VPN, page 6
- Additional [References,](#page-6-0) page 7
- Feature [Information](#page-6-1) for MPLS VPN ID, page 7

# <span id="page-0-0"></span>**Finding Feature Information**

Your software release may not support all the features documented in this module. For the latest caveats and feature information, see Bug [Search](https://tools.cisco.com/bugsearch/search) Tool and the release notes for your platform and software release. To find information about the features documented in this module, and to see a list of the releases in which each feature is supported, see the feature information table at the end of this module.

Use Cisco Feature Navigator to find information about platform support and Cisco software image support. To access Cisco Feature Navigator, go to [www.cisco.com/go/cfn.](http://www.cisco.com/go/cfn) An account on Cisco.com is not required.

# <span id="page-0-1"></span>**Restrictions for MPLS VPN ID**

The MPLS VPN ID feature is not used to control the distribution of routing information or to associate IP addresses with MPLS VPN ID numbers in the Multiprotocol Border Gateway Protocol (MP-BGP) VPNv4 routing updates.

# <span id="page-1-0"></span>**Information About MPLS VPN ID**

## **Introduction to MPLS VPN ID**

You can identify Virtual Private Networks (VPNs) by a VPN identification number, as described in RFC 2685. This implementation of the VPN ID feature is used for identifying a VPN. The VPN ID feature is not used to control the distribution of routing information or to associate IP addresses with VPN ID numbers in the Multiprotocol Border Gateway Protocol (MP-BGP) VPNv4 routing updates.

Multiple VPNs can be configured in a device. A VPN is private and uses a private address space that might also be used by another VPN or by the Internet. The IP address used in a VPN is only significant to the VPN in which it exists. You can use a VPN name (a unique ASCII string) to reference a specific VPN configured in the device. Alternately, you can use a VPN ID to identify a particular VPN in the device. The VPN ID follows a standard specification (RFC 2685). To ensure that the VPN has a consistent VPN ID, assign the same VPN ID to all the devices in the service provider network that services that VPN.

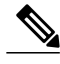

**Note**

Configuration of a VPN ID for a VPN is optional. You can still use a VPN name to identify configured VPNsin the device. The VPN name is not affected by the VPN ID configuration. These are two independent mechanisms to identify VPNs.

## **Components of the MPLS VPN ID**

Each MPLS VPN ID defined by RFC 2685 consists of the following elements:

- An Organizational Unique Identifier (OUI), a three-octet hex number: The IEEE Registration Authority assigns OUIs to any company that manufactures components under the ISO/IEC 8802 standard. The OUI is used to generate universal LAN MAC addresses and protocol identifiers for use in local and metropolitan area network applications. For example, an OUI for Cisco Systems is 00-03-6B (hex).
- A Virtual Private Network (VPN) index: a four-octet hex number, which identifies the VPN within the company.

Use the following **vpn id** command and specify the VPN ID:

**vpn id** *oui*:*vpn-index*

A colon separates the OUI from the VPN index.

## **Management Applications That Use MPLS VPN IDs**

You can use several applications to manage Virtual Private Networks (VPNs) by MPLS VPN ID. Remote access applications, such as the Remote Authentication Dial-In User Service (RADIUS) and Dynamic Host Configuration Protocol (DHCP), can use the MPLS VPN ID feature to identify a VPN. RADIUS can use the MPLS VPN ID to assign dial-in users to the proper VPN, based on each user's authentication information.

### **Dynamic Host Configuration Protocol**

Using Dynamic Host Configuration Protocol (DHCP) network administrators can centrally manage and automate the assignment of IP addresses in an organization's network. The DHCP application uses the MPLS VPN ID as follows:

- **1** A Virtual Private Network (VPN) DHCP client requests a connection to a provider edge (PE) device from a virtual routing and forwarding (VRF) interface.
- **2** The PE device determines the VPN ID associated with that interface.
- **3** The PE device sends a request with the VPN ID and other information for assigning an IP address to the DHCP server.
- **4** The DHCP server uses the VPN ID and IP address information to process the request.
- **5** The DHCP server sends a response back to the PE device, allowing the VPN DHCP client access to the VPN.

### **Remote Authentication Dial-In User Service**

A RADIUS server (or daemon) provides authentication and accounting services to one or more client network access servers (NASs). RADIUS servers authenticate users and return all configuration information necessary for the client to deliver service to the users.

Typically, a user login consists of a query (Access-Request) from the NAS to the RADIUS server and a corresponding response (Access-Accept or Access-Reject) from the server.

- The Access-Request packet contains the username, encrypted password, NAS IP address, MPLS VPN ID, and port. The format of the request also provides information on the type of session that the user wants to initiate.
- The RADIUS server returns an Access-Accept response if it finds the username and verifies the password. The response includes a list of attribute-value pairs that describe the parameters to be used for this session. If the user is not authenticated, an Access-Reject is sent by the RADIUS server and access is denied.

# <span id="page-2-0"></span>**How to Configure an MPLS VPN ID**

## **Specifying an MPLS VPN ID**

#### **Before You Begin**

Each virtual routing and forwarding (VRF) instance configured on a provider edge (PE) device can have an MPLS VPN ID configured. Configure all the PE devices that belong to the same Virtual Private Network (VPN) with the same VPN ID. Make sure the VPN ID is unique to the service provider network.

T

### **SUMMARY STEPS**

- **1. enable**
- **2. configure terminal**
- **3. ip vrf** *vrf-name*
- **4. vpn id** *oui*:*vpn-index* :

### **DETAILED STEPS**

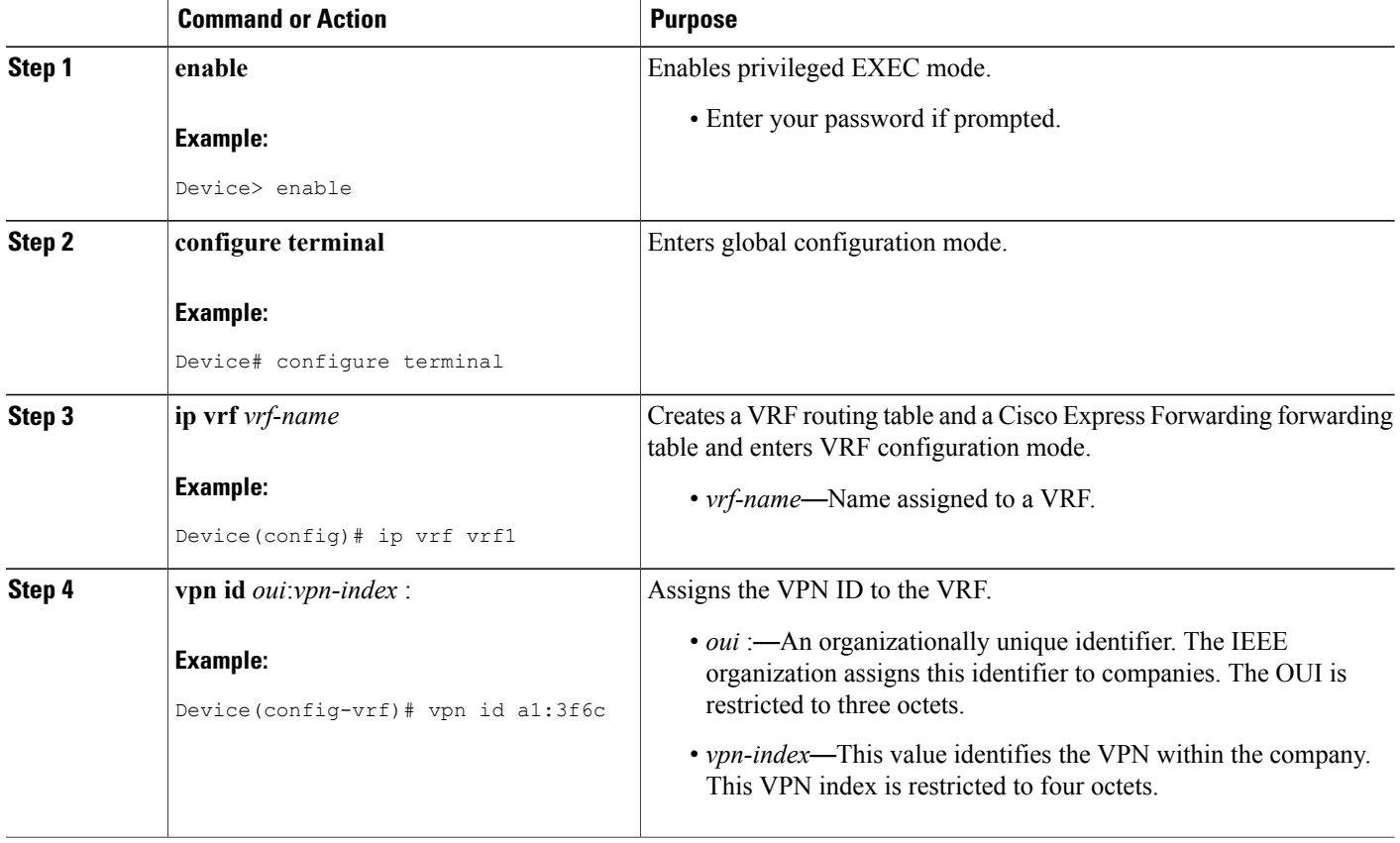

# **Verifying the MPLS VPN ID Configuration**

### **SUMMARY STEPS**

- **1. enable**
- **2. show ip vrf**
- **3. show ip vrf id**
- **4. show ip vrf detail**

#### **DETAILED STEPS**

#### **Step 1 enable**

Enables privileged EXEC mode.

#### **Example:**

Device> **enable** Device#

#### **Step 2 show ip vrf**

Displays information about the virtual routing and forwarding (VRF) tables on the provider edge (PE) device. This example displays three VRF tables called vpn1, vpn2, and vpn5.

#### **Example:**

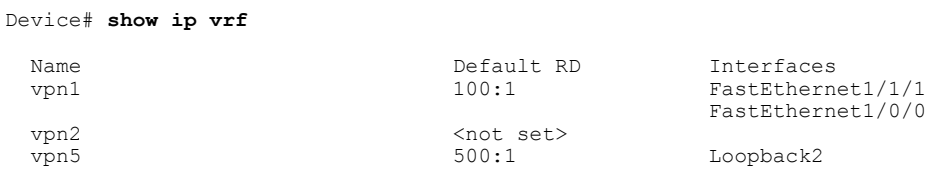

#### **Step 3 show ip vrf id**

Ensures that the PE device contains the MPLS VPN ID you specified. The following example shows that only VRF tables vpn1 and vpn2 have VPN IDs assigned. The VRF table called vpn5 is not displayed, because it does not have a VPN ID.

#### **Example:**

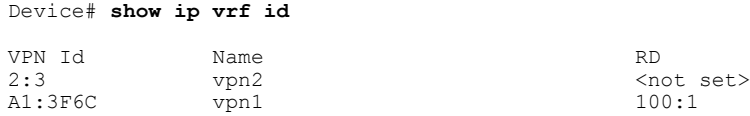

#### **Step 4 show ip vrf detail**

Displays all the VRFs on a PE device. This command displays all the MPLS VPN IDs that are configured on the device, their associated VRF names, and VRF route distinguishers (RDs). If a VRF table in the PE device has not been assigned an MPLS VPN ID, that VRF entry is not included in the output.

#### **Example:**

```
Device# show ip vrf detail
```

```
VRF vpn1; default RD 100:1; default VPNID A1:3F6C
  Interfaces:<br>FastEthernet1/1/1
                            FastEthernet1/0/1
  Connected addresses are not in global routing table
  Export VPN route-target communities
   RT:100:1
  Import VPN route-target communities
   RT:100:1 RT:500:1
 No import route-map
 No export route-map
VRF vpn2; default RD <not set>; default VPNID 2:3
```

```
No interfaces
  Connected addresses are not in global routing table
  No Export VPN route-target communities
 No Import VPN route-target communities
 No import route-map
 No export route-map
VRF vpn5; default RD 500:1; default VPNID <not set>
  Interfaces:
```
# <span id="page-5-0"></span>**Configuration Examples for Assigning an ID Number to an MPLS VPN**

## **Example: Specifying an MPLS VPN ID**

The following example specifies the MPLS VPN ID assigned to the virtual routing and forwarding (VRF) table called vpn1:

```
Device# configure terminal
Device(config)# ip vrf vpn1
Device(config-vrf)# vpn id a1:3f6c
```
## **Example: Verifying the MPLS VPN ID Configuration**

The following is sample output of the **show ip vrf detail** command, one of the commands that can be used to verify the MPLS VPN ID configuration. Use this command to see all the virtual routing and forwarding (VRF) instances on a provider edge (PE) device. This command displays all the MPLS VPN IDs that are configured on the device, their associated VRF names, and VRF route distinguishers (RDs). If a VRF table in the PE device has not been assigned a VPN ID, that VRF entry is not included in the output.

```
Device# show ip vrf detail
VRF vpn1; default RD 100:1; default VPNID A1:3F6C
  Interfaces:<br>FastEthernet1/1/1
                            FastEthernet1/1/1 FastEthernet1/0/1
  Connected addresses are not in global routing table
  Export VPN route-target communities
   RT:100:1
  Import VPN route-target communities
   RT:100:1 RT:500:1
  No import route-map
  No export route-map
VRF vpn2; default RD <not set>; default VPNID 2:3
  No interfaces
  Connected addresses are not in global routing table
  No Export VPN route-target communities
  No Import VPN route-target communities
 No import route-map
 No export route-map
VRF vpn5; default RD 500:1; default VPNID <not set>
  Interfaces:
```
# <span id="page-6-0"></span>**Additional References**

#### **Related Documents**

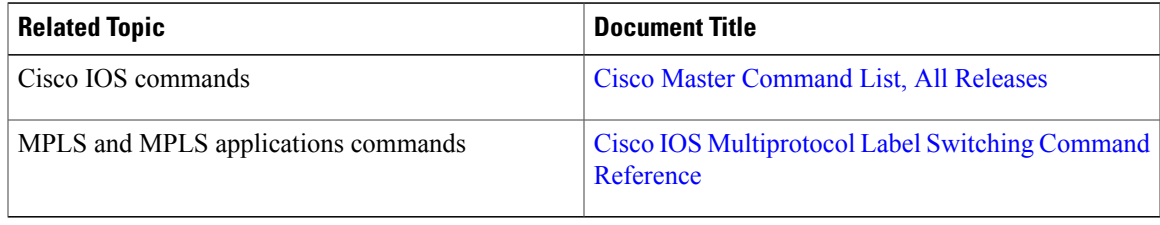

#### **Standards and RFCs**

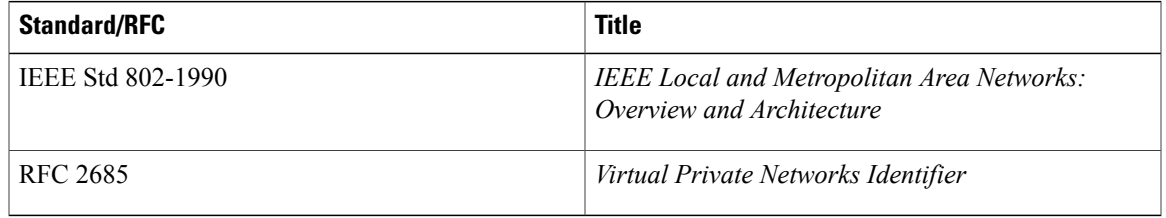

### **Technical Assistance**

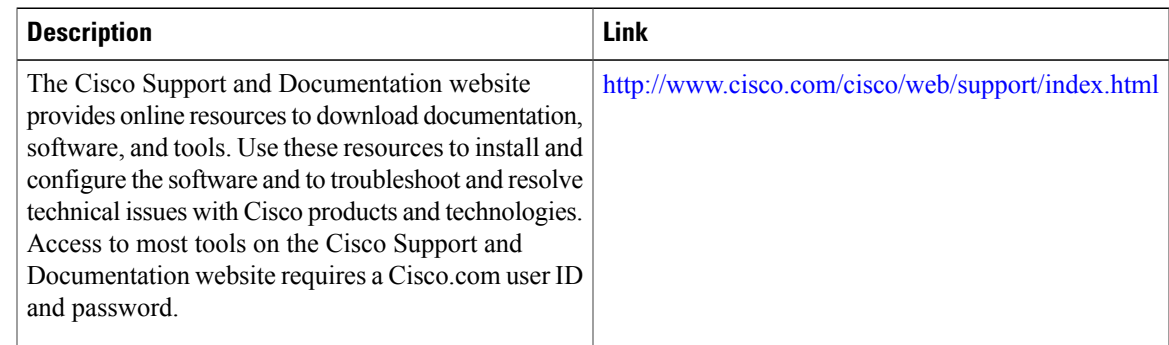

# <span id="page-6-1"></span>**Feature Information for MPLS VPN ID**

Ι

The following table provides release information about the feature or features described in this module. This table lists only the software release that introduced support for a given feature in a given software release train. Unless noted otherwise, subsequent releases of that software release train also support that feature.

Use Cisco Feature Navigator to find information about platform support and Cisco software image support. To access Cisco Feature Navigator, go to [www.cisco.com/go/cfn.](http://www.cisco.com/go/cfn) An account on Cisco.com is not required.

 $\overline{\phantom{a}}$ 

T

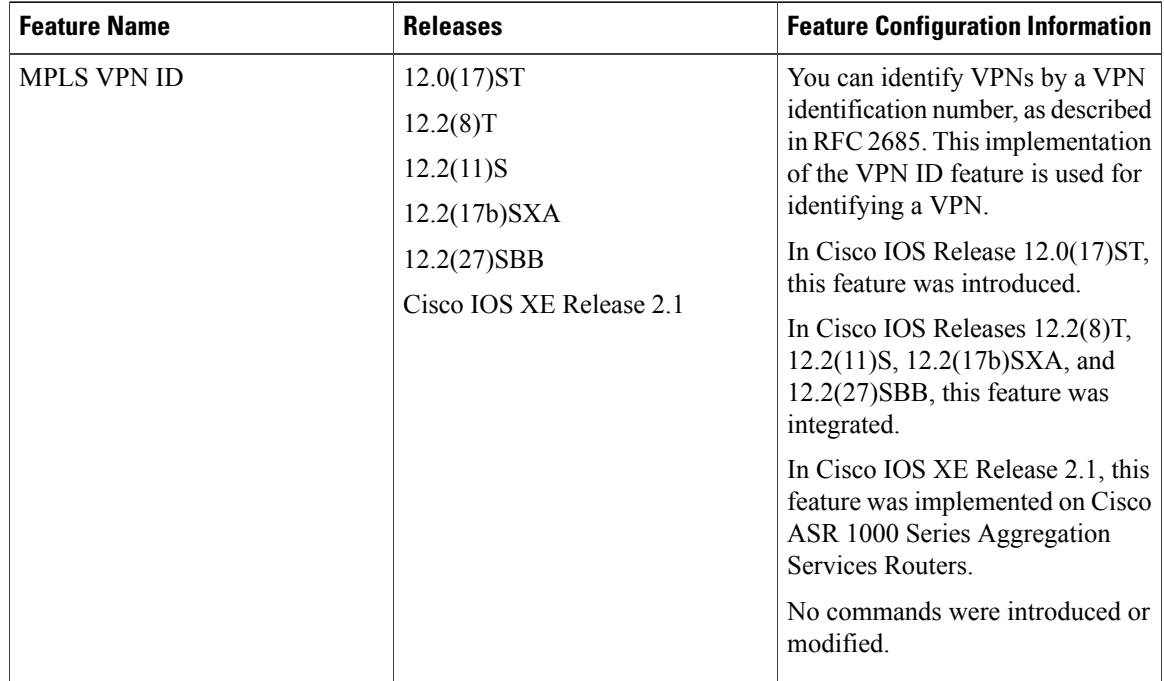

#### **Table 1: Feature Information for MPLS VPN ID**